## Checklist: How to get started with Walmart Spark Good Programs

**>|<spark**good...

This checklist is applicable for Other Nonprofits.

**Scenario:** You are an **other nonprofit** organization that is ready to engage with Walmart Spark Good giving programs for the first time!

| Step 1: Set       | up your Spark Good Account                                                                                 |
|-------------------|----------------------------------------------------------------------------------------------------|
| □ Sta             | rt at Walmart.com/nonprofits. Click Access Spark Good and select your entity type.                         |
| □ Cre             | eate and log into your Walmart.com account.                                                                |
|                   | <ul> <li>Use an email assigned by the organization instead of your personal email.</li> </ul>              |
|                   | • <u>Note</u> : This same email address needs to match your Deed account in Step 3.                        |
| <u>Step 2:</u> Co | nnect your organization to your Walmart Spark Good Account                                                 |
| □ Cli             | ck <b>Add organization</b> , to connect your organization on your Spark Good account lobby.                |
| □ Cla             | im your organization profile and complete your <b>verification with Deed</b> , a third-party partner       |
| wh                | o authenticates your organization and users.                                                               |
| Step 3: Cla       | im your profile and create a Deed account                                                                  |
| □ То              | complete the verification process, the <b>Owner   Primary User</b> will need the following:                |
|                   | o a PayPal Business account                                                                                |
|                   | o Official IRS documentation such as IRS determination letter                                              |
|                   | o Organizational information (mission statement, board members, contact information and                    |
|                   | website).                                                                                                  |
| How do I          | know if I've completed all the onboarding steps in Deed?                                                   |
|                   | lick <b>Onboarding Tracker</b> on the top right-hand corner. Make sure all steps are checked een.          |
| • Ü               | nder <b>Companies</b> , 👶 check that your organization is affiliated with Walmart.                         |
|                   | eview users under <b>Settings</b> > <b>Users</b> to make sure that they have appropriate access to Walmart |
| Sp                | park Good.                                                                                                 |
|                   | <ul> <li>Owner   Admin → Primary Users in Spark Good</li> </ul>                                            |
|                   | <ul> <li>Organizers and Ambassadors → Secondary Users in Spark Good</li> </ul>                             |
|                   |                                                                                                    |
| Step 4: Re        | turn to Walmart Spark Good Account (please wait 24 hours for the data to sync with Walmart.com)            |
| □ Fro             | om your Deed account, click " <b>In Partnership with Walmart</b> " logo at the top of the screen to        |

## Step 5: Engage with Spark Good programs in your Spark Good Account

☐ In your Spark Good lobby, click your organization name to enter Spark Good dashboard to engage with programs!

return to Walmart Spark Good Account to start engaging with Spark Good programs.

## Checklist: How to get started with Walmart Spark Good Programs

This checklist is applicable for Other Nonprofits.

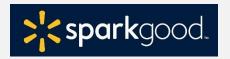

## **Deed User Permissions for Walmart Spark Good Programs**

Deed has the following user roles that organizations may leverage to assign to different team members.

You can have multiple people for each user roles, including Owner.

- Owner → Primary user(s) in Spark Good.
  - o This Admin has the credentials and access to organization's PayPal Business account.
  - o Owner will always be assigned an Admin role, unless they choose otherwise.
  - o This is typically the person who sets the organization's account and has access to the organization's financial information.
- <u>Admin User</u>→<u>Primary user(s) in Spark Good.</u>
  - Access includes all permissions for Organizer and Ambassador, in addition to managing users in Deed.
- Organizer → Secondary user(s) in Spark Good.
  - o Access includes viewing users in Deed and requesting space
- <u>Ambassador→Secondary user(s) in Spark Good.</u>
  - o Access is the same as Organizer